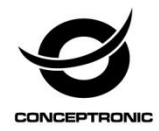

# Multi Language Quick Guide

# **Wireless Cloud Network Camera**

# **CIPCAMPTIWL\_V2,CIPCAM720PTIWL,CIPCAM720O D,CIPCAM720ODWDR,CIPDCAM720OD**

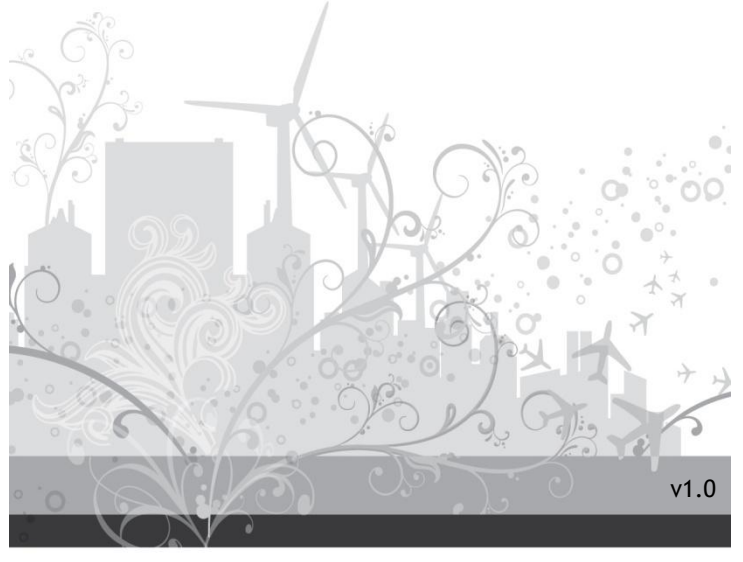

### **English**

### **Conceptronic C8CHIPSKIT**

# **1. Package contents**

The following items are present in the package of the Conceptronic Wireless Cloud Network Camera:

- Wireless network Camera
- Network Cables
- Mounting bracket
- Replaceable antenna
- Power Adaptor
- Antenna
- $\cdot$  OIG  $\times$  1
- Software CD x 1

# **2. Installation & usage**

### **Setup**

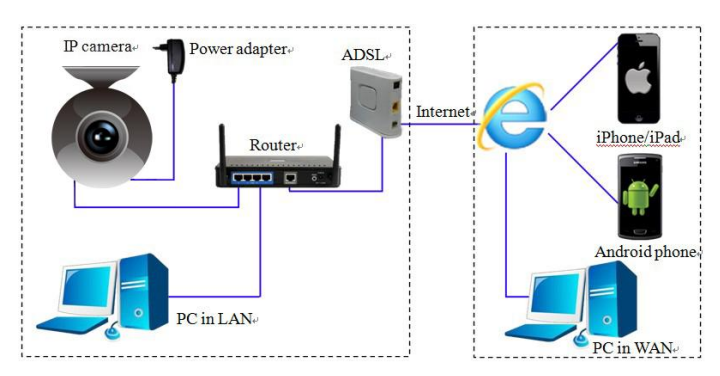

- Get ready for camera, network cable and attached power adapter.
- Connect your camera into Router's Ethernet LAN port.
- Connect the power adapter into your camera.

**Note:** Please use the power adapter attached with camera, in order to avoid damage the camera.

### **English**

### **"Cam Viewer1" P2P Quick Application Step**

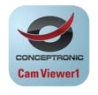

### **Android / iOS Phone Application**

- Search and download "Cam Viewer1" from Google Play or APP Store.
- ◆ Install "Cam Viewer1"
- Add DID number of the camera

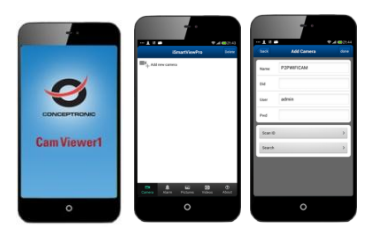

There are three way to add device, that is add manually, scan ID to add and search in LAN to add.

☆ **Scan ID/QR and search in LAN to Add as below.**

- a) Search in LAN to Add
- b) Scan ID/QR to Add

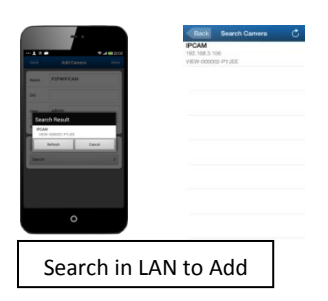

### **English**

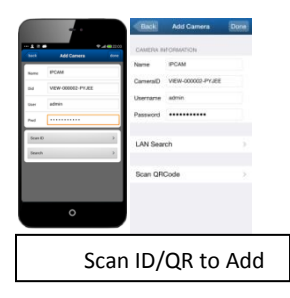

### *Enjoy the use of your Conceptronic Wireless Cloud Network Camera!*

### **Deutsch**

### **Conceptronic C8CHIPSKIT**

# **1. Packungsinhalt**

Folgende Teile befinden sich in der Verpackung von Conceptronic Wireless Cloud Network Camera:

- Wireless network Camera
- Network Cables
- Mounting bracket
- Replaceable antenna
- Power Adaptor
- Antenna
- QIG x 1
- Software CD x 1

# **2. Installation & Verwendung**

### **Einrichtung**

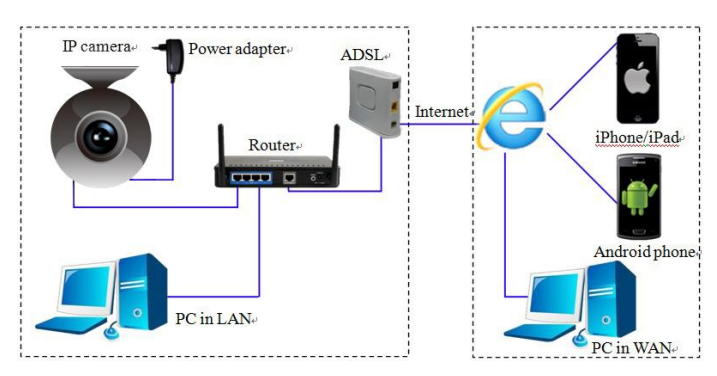

- Kamera, Netzwerkkabel und angeschlossenes Netzteil vorbereiten.
- Ihre Kamera am Ethernet-LAN-Port des Routers anschließen.
- Das Netzteil mit Ihrer Kamera verbinden.

**Hinweis:** Bitte nutzen Sie zur Vermeidung von Kameraschäden das mit der Kamera verbundene Netzteil.

#### **Deutsch**

### **"Cam Viewer1"-P2P-Schnellapplikation**

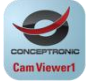

### **Android- / iOS-Phone-Applikation**

- "Cam Viewer1" im Google Play Store oder Apple App Store suchen und herunterladen.
- "Cam Viewer1" installieren
- DID-Nummer der Kamera hinzufügen

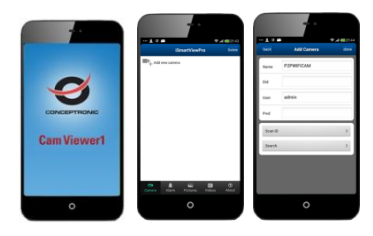

Es gibt drei Möglichkeiten zum Hinzufügen eines Gerätes: Manuell hinzufügen, ID scannen und im LAN suchen.

- ☆ **ID/QR scannen und zum Hinzufügen wie nachstehend beschrieben im LAN suchen.**
- a) Zum Hinzufügen im LAN suchen
- b) Zum Hinzufügen ID/QR scannen

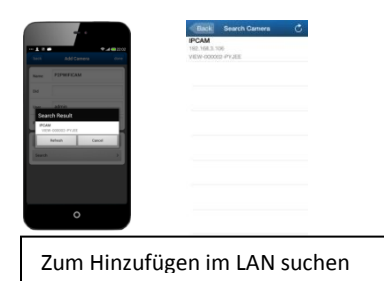

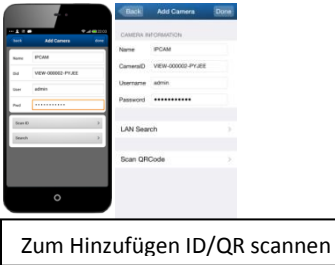

*Viel Spaß mit Ihrem Conceptronic Wireless Cloud Network Camera!*

### **FRANCAIS**

#### **Conceptronic C8CHIPSKIT**

# **1. Contenu du Coffret**

Les éléments suivants se trouvent dans l'emballage de votre Conceptronic Wireless Cloud Network Camera:

- Wireless network Camera
- Network Cables
- Mounting bracket
- Replaceable antenna
- Power Adaptor
- Antenna
- $\cdot$  OIG  $\times$  1
- Software CD x 1

# **2. Installation & Utilisation**

### **Installation**

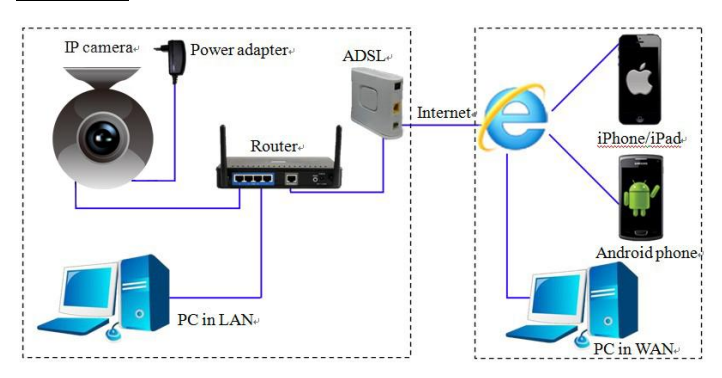

- Préparez la caméra, le câble réseau et l'adaptateur secteur fournis.
- Connectez votre caméra sur le port Ethernet LAN du routeur.
- Branchez l'adaptateur secteur sur votre caméra.

**Remarque :** Veuillez utiliser l'adaptateur secteur fourni avec la caméra afin d'éviter de l'endommager.

### **É tapes rapides de l'application P2P « Cam Viewer1 »**

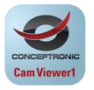

### **Application pour téléphone Android / iOS**

- Recherchez et téléchargez « Cam Viewer1 » sur Google Play ou sur App Store.
- Installez « Cam Viewer1 »
- Ajoutez le numéro DID de la caméra

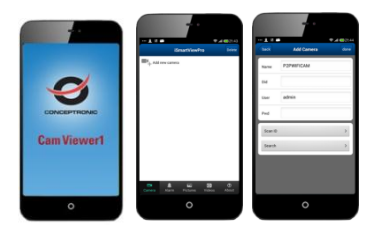

Il existe trois façons d'ajouter un appareil, à savoir l'ajouter manuellement, rechercher un identifiant à ajouter et faire une recherche réseau LAN pour l'ajouter.

☆ **Recherchez l'ID/QR et faites une recherche réseau LAN pour l'ajouter comme indiqué ci-dessous.**

- a) Faites une recherche réseau LAN pour l'ajouter
- b) Recherchez l'ID/QR pour l'ajouter

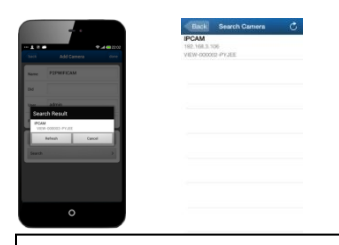

Faites une recherche réseau LAN pour l'ajouter

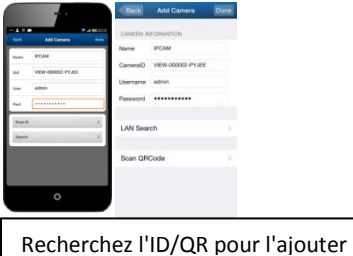

*Profitez de votre Conceptronic Wireless Cloud Network Camera !*

### **ESPANOL**

### **Conceptronic C8CHIPSKIT**

# **1. Contenido del paquete**

El paquete contiene los siguientes artículos de Conceptronic Wireless Cloud Network Camera:

- Wireless network Camera
- Network Cables
- Mounting bracket
- Replaceable antenna
- Power Adaptor
- Antenna
- $\cdot$  OIG  $\times$  1
- Software CD x 1

# **2. Instalación & Utilización**

### **Configuración**

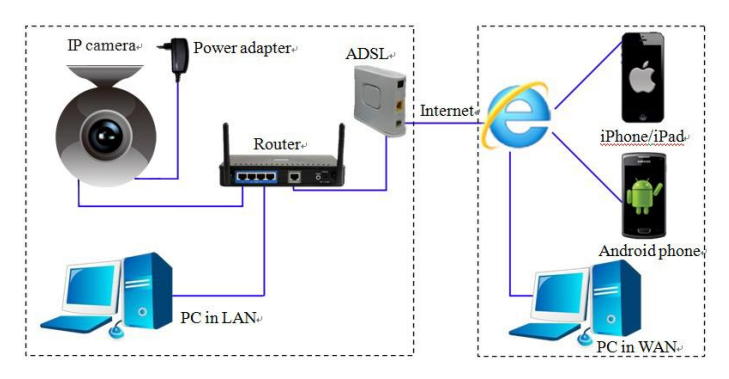

- Prepare la cámara, el cable de red y el adaptador de alimentación conectado.
- Conecte la cámara al puerto LAN Ethernet del enrutador.
- Conecte el adaptador de alimentación a la cámara.

**Nota:** Para evitar daños en la cámara, utilice el adaptador de alimentación conectado a dicha cámara.

#### **ESPANOL**

#### **Pasos rápidos de la aplicación P2P "Cam Viewer1"**

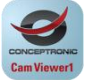

#### **Aplicación para teléfonos Android e iOS**

- Busque y descargue "Cam Viewer1" desde Google Play o APP Store.
- ◆ Instale "Cam Viewer1"
- Agregue el número DID de la cámara

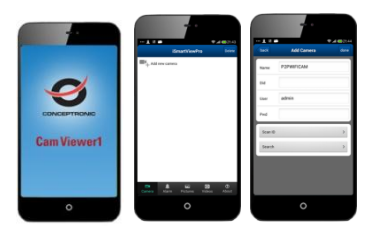

Hay varias formas de agregar un dispositivo: manualmente, mediante el escaneo del identificador y mediante la búsqueda en LAN.

- ☆ **Escanear el identificador o código QR, y buscar en la red LAN para agregar, tal y como se muestra a continuación.**
- a) Buscar en la red LAN para agregar
- b) Escanear el identificador o el código QR para agregar

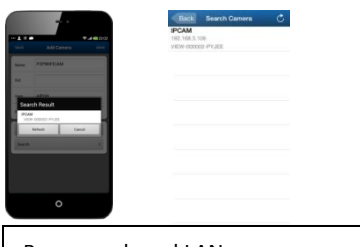

Buscar en la red LAN para agregar

### **ESPANOL**

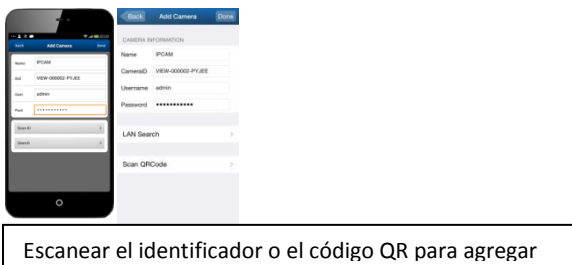

*Disfrute del uso de su Conceptronic Wireless Cloud Network Camera.*

### **NEDERLANDS**

### **Conceptronic C8CHIPSKIT**

# **1. Inhoud verpakking**

De volgende items zijn aanwezig in het pakket van de Conceptronic Wireless Cloud Network Camera:

- Wireless network Camera
- Network Cables
- Mounting bracket
- Replaceable antenna
- Power Adaptor
- Antenna
- $\cdot$  OIG  $\times$  1
- Software CD x 1

# **2. Installatie & Gebruik**

### **Instelling**

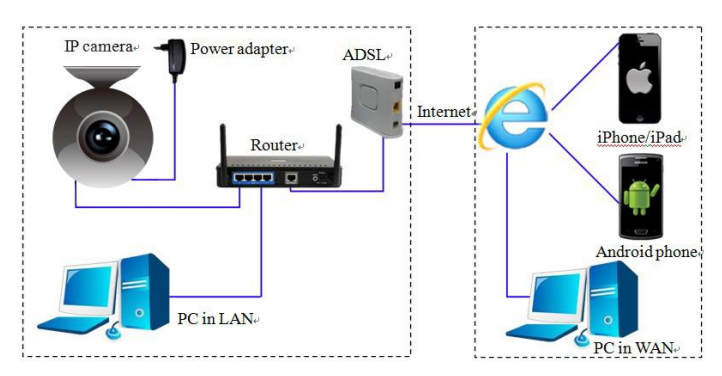

- Bereid de camera, netwerkkabel en aangesloten voedingsadapter voor.
- Sluit de camera aan op de Ethernet LAN-poort van de router.
- Sluit de voedingsadapter aan op uw camera.

**Opmerking:** gebruik de bijgeleverde voedingsadapter aangesloten op de camera om zo schade aan de camera te voorkomen.

#### **NEDERLANDS**

### **"Cam Viewer1" P2P snelle toepassingsstap**

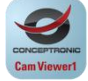

### **Android-/ iOS Phone-toepassing**

- Zoek en download "Cam Viewer1" van Google Play of de App Store.
- Installeer "Cam Viewer1"
- Voeg de DID-nummer toe van de camera

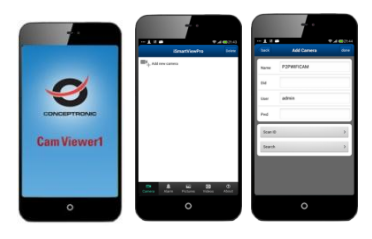

Er zijn drie manieren om apparaten toe te voegen: handmatig toevoegen, toe te voegen ID scannen en zoeken in toe te voegen LAN.

☆ **Scan ID/QR en zoek in toe te voegen LAN zoals hieronder.**

- a) Zoeken in toe te voegen LAN
- b) Toe te voegen ID/QR scannen

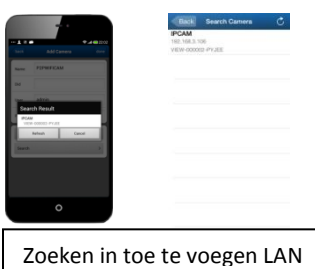

### **NEDERLANDS**

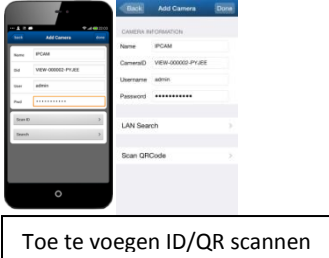

*Veel plezier met uw Conceptronic Wireless Cloud Network Camera!*

### **ITALIANO**

#### **Conceptronic C8CHIPSKIT**

# **1. Pakkens indhold**

La confezione di Conceptronic Wireless Cloud Network Camera contiene gli elementi che seguono:

- Wireless network Camera
- Network Cables
- Mounting bracket
- Replaceable antenna
- Power Adaptor
- Antenna
- QIG x 1
- Software CD x 1

# **2. Installazione & Uso**

# **Configurazione**

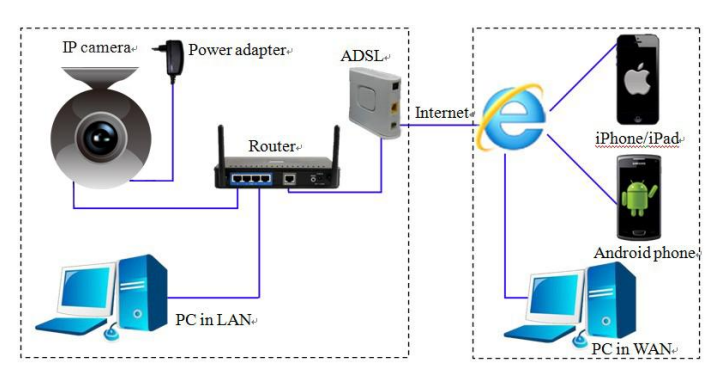

- Preparare videocamera, cavo di rete e adattatore di alimentazione in dotazione.
- Collegare la videocamera alla porta LAN Ethernet del router.
- Collegare l'adattatore di alimentazione alla videocamera.
- **Nota:** Utilizzare l'adattatore di alimentazione collegato alla videocamera per evitare danni alla videocamera.

#### **ITALIANO**

### **Procedura rapida dell'appicazione P2P "Cam Viewer1"**

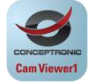

#### **Applicazione per telefono Android / iOS Phone**

- Cercare e scaricare "Cam Viewer1" da Google Play o APP Store.
- Installare "Cam Viewer1"
- Aggiungere il numero della videocamera

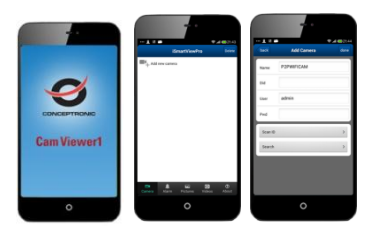

Vi sono tre metodi per aggiungere il dispositivo, ovvero manualmente, tramite scansione dell'ID da aggiungere o tramite ricerca nella LAN da aggiungere.

☆ **Effettuare la scansione di ID/QR e la ricerca nella LAN per aggiungere come segue.**

- a) Cercare nella LAN per aggiungere
- b) Effettuare la scansione di ID/QR per aggiungere

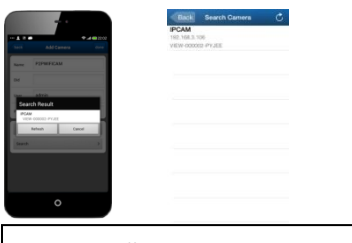

Cercare nella LAN per aggiungere

### **ITALIANO**

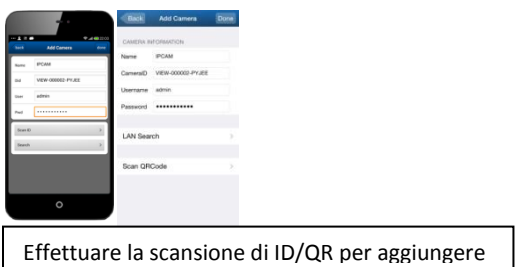

*Godetevi l'uso di Conceptronic Wireless Cloud Network Camera!*

### **ΕΛΛΗΝΙΚΆ**

#### **Conceptronic C8CHIPSKIT**

# **1. Περιεχόμενα συσκευασίας**

Τα ακόλουθα στοιχεία υπάρχουν στη συσκευασία του Conceptronic Wireless Cloud Network Camera:

- Wireless network Camera
- Network Cables
- Mounting bracket
- Replaceable antenna
- Power Adaptor
- Antenna
- QIG x 1
- Software CD x 1

### **2. Εγκατάσταση & χρήση**

### **Εγκατάσταση**

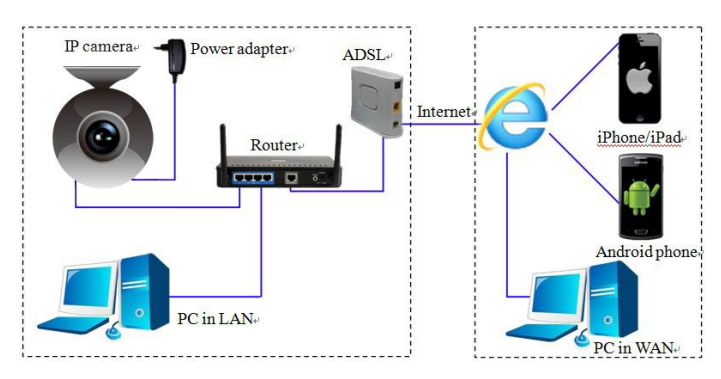

- Προετοιμάστε την κάμερα, το καλώδιο δικτύου και τον προσαρμογέα ρεύματος που διατίθεται μαζί με τη συσκευή.
- Συνδέστε την κάμερά σας στη θύρα Ethernet LAN του Δρομολογητή.
- Συνδέστε τον προσαρμογέα ρεύματος στην κάμερά σας.
- **Σημείωση:** Χρησιμοποιήστε τον προσαρμογέα ρεύματος που διατίθεται μαζί με την κάμερα, προκειμένου να αποφευχθεί η πρόκληση ζημιών σε αυτήν.

### **ΕΛΛΗΝΙΚΆ**

### **"Cam Viewer1" P2P Βήμα Γρήγορης Εφαρμογής**

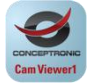

### **Εφαρμογή Android / iOS Phone**

- Πραγματοποιήστε αναζήτηση και λήψη του "Cam Viewer1" από τo κατάστημα Google Play ή APP Store.
- Εγκατάσταση "Cam Viewer1"
- Προσθήκη αριθμού DID της κάμερας

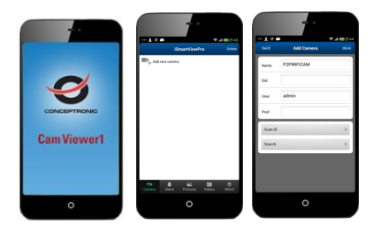

Υπάρχουν τρεις τρόποι για να προσθέσετε συσκευές: με μη αυτόματη προσθήκη, με σάρωση του ID για προσθήκη και με αναζήτηση στο LAN για προσθήκη.

- ☆ **Σαρώστε το ID/QR και πραγματοποιήστε αναζήτηση στο LAN για να πραγματοποιήσετε Προσθήκη όπως υποδεικνύεται παρακάτω.**
- a) Αναζήτηση στο LAN για Προσθήκη
- β) Σάρωση ID/QR για Προσθήκη

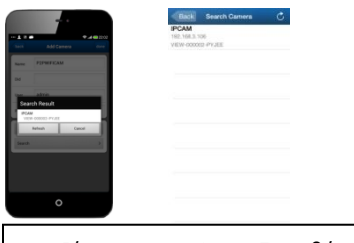

Αναζήτηση στο LAN για Προσθήκη

### **ΕΛΛΗΝΙΚΆ**

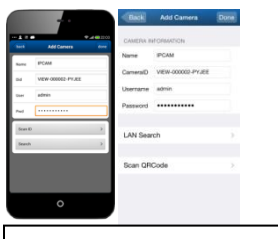

Σάρωση ID/QR για Προσθήκη

### *Απολαύστε τη χρήση του Conceptronic Wireless Cloud Network Camera σας!*

# **PORTUGUÊ S**

### **Conceptronic C8CHIPSKIT**

# **1. Conteúdo da embalagem**

A embalagem do Conceptronic Wireless Cloud Network Camera contém os seguintes itens:

- Wireless network Camera
- Network Cables
- Mounting bracket
- Replaceable antenna
- Power Adaptor
- Antenna
- QIG x 1
- Software CD x 1

# **2. Instalação & Utilização**

# **Configuração**

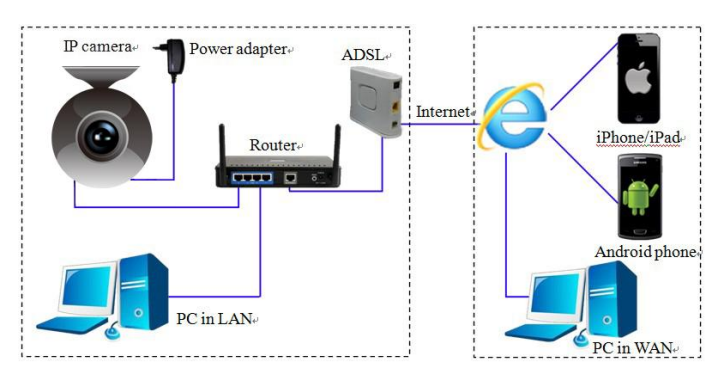

- Prepare a câmara, o cabo de rede e o transformador incluído.
- Ligue a câmara à porta LAN Ethernet do router.
- Ligue o transformador à câmara.

**Nota:** Utilize o transformador incluído com a câmara para evitar causar danos à mesma.

## **PORTUGUÊ S**

### **Configuração rápida da aplicação P2P "Cam Viewer1"**

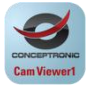

### **Aplicação para telemóveis Android / iOS**

- Procure e transfira a aplicação "Cam Viewer1" no Google Play ou na APP Store.
- Instale a aplicação "Cam Viewer1"
- Adicione o número DID da câmara

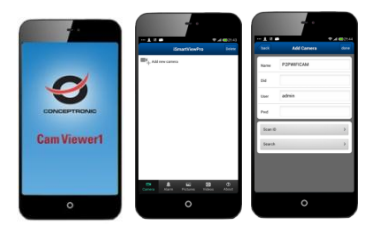

Existem três formas de adicionar um dispositivo: adicionar manualmente, efetuar a leitura da ID para adicionar e procurar na LAN para adicionar.

#### ☆ **Efetuar a leitura da ID/QR e procurar na LAN para Adicionar tal como ilustrado abaixo.**

- a) Procurar na LAN para Adicionar
- b) Efetuar a leitura da ID/QR para Adicionar

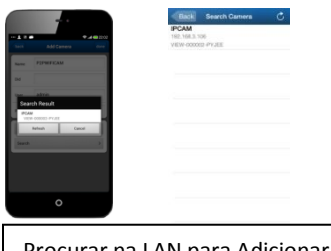

Procurar na LAN para Adicionar

# **PORTUGUÊ S**

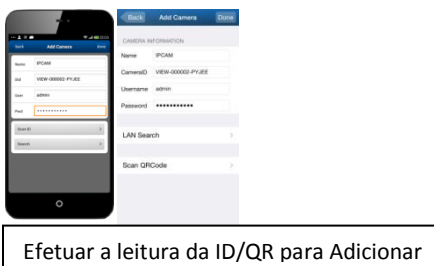

*Desfrute do seu Conceptronic Wireless Cloud Network Camera!*

### **Conceptronic C8CHIPSKIT**

# **1. Комплект поставки**

В комплекте Conceptronic Wireless Cloud Network Camera имеются следующие предметы:

- Wireless network Camera
- Network Cables
- Mounting bracket
- Replaceable antenna
- Power Adaptor
- Antenna
- $\bullet$  OIG  $\times$  1
- Software CD x 1

# **2. Установка & использование**

## **Установка**

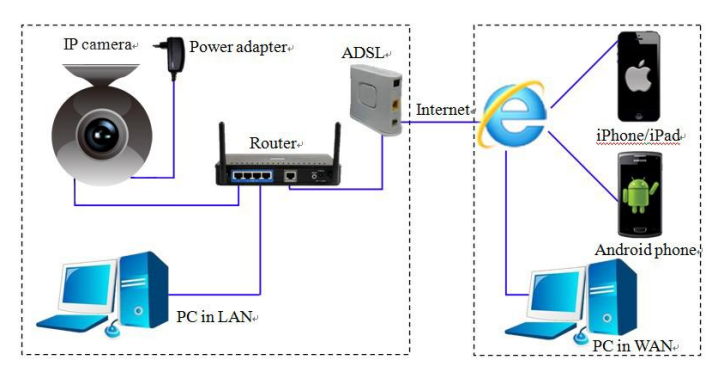

- Подготовьте камеру, сетевой кабель и поставляемый блок питания.
- Подключите камеру к порту Ethernet LAN маршрутизатора.
- Подключите блок питания к камере.

**Примечание:** во избежание повреждения камеры используйте поставляемый с ней блок питания.

#### **Быстрое добавление пирингового приложения Cam Viewer1**

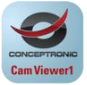

#### **Приложение для смартфонов Android/iOS**

- Найдите и загрузите Cam Viewer1 из Google Play или APP Store.
- Установите Cam Viewer1
- Добавьте DID-номер камеры

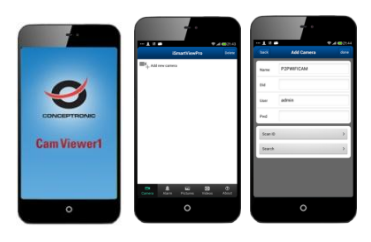

Добавить устройство можно тремя способами: вручную, путем сканирования ID и поиска в ЛВС.

☆ **Выполните сканирование ID/QR и поиск в ЛВС следующим образом.**

- а) Поиск в ЛВС для добавления устройства
- в) Сканирование ID/QR для добавления устройства

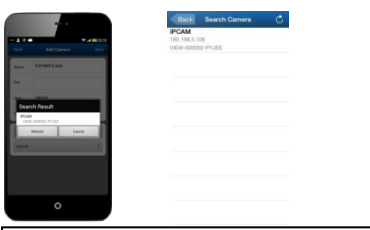

Поиск в ЛВС для добавления устройства

# PУССКИЙ

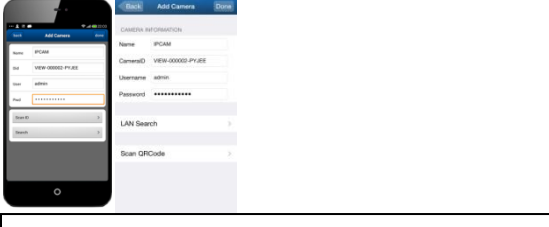

# Сканирование ID/QR для добавления устройства

### *Желаем вам приятного использования Conceptronic Wireless Cloud Network Camera!*

### **Conceptronic C8CHIPSKIT**

# **1. Zawartość opakowania**

Na opakowaniu Conceptronic Wireless Cloud Network Camera znajdują się następujące elementy.

- Wireless network Camera
- Network Cables
- Mounting bracket
- Replaceable antenna
- Power Adaptor
- Antenna
- $\bullet$  OIG  $\times$  1
- Software CD x 1

# **2. Instalacji & stosowanie**

### **Ustawienia**

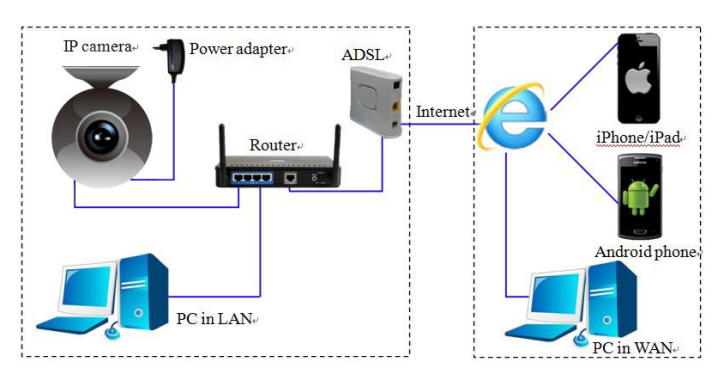

- Przygotuj kamerę, kabel sieciowy i dostarczony zasilacz.
- Podłącz kamerę do portu LAN Ethernet routera.
- Podłącz do kamery zasilacz.

**Uwaga:** Aby uniknąć uszkodzenia kamery, należy użyć zasilacz dostarczony z kamerą.

### **Szybka konfiguracja aplikacji P2P "Cam Viewer1"**

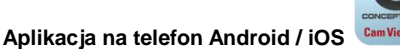

- Wyszukaj i pobierz "Cam Viewer1" z Google Play lub z APP Store.
- Zainstaluj "Cam Viewer1"
- Dodaj numer DID kamery

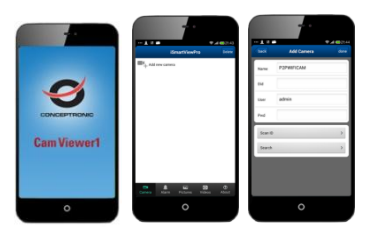

Dostępne są trzy sposoby dodawania urządzenia, dodawanie ręczne, zeskanowanie ID i wyszukanie w sieci LAN.

☆ **Skanowanie ID/QR i wyszukanie w sieci LAN w celu dodania, jak poniżej.**

- a) Wyszukiwanie w sieci LAN w celu dodania
- b) Skanowanie ID/QR w celu dodania

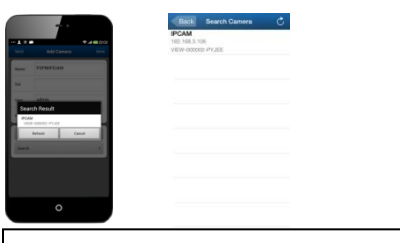

Wyszukiwanie w sieci LAN w celu dodania

### POLSKI

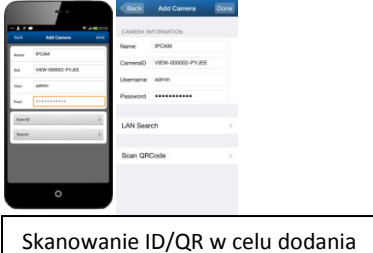

### *Rozpocznij korzystanie z Conceptronic Wireless Cloud Network Camera!*